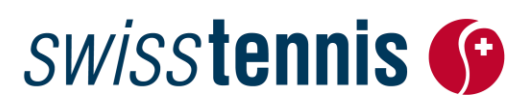

Breitensport Biel, 13.02.2024 / ss

### **Next Gen Trophy (Race to Swiss Indoors)**

### **Anleitung Online-Anmeldung**

Melden Sie Ihre Junioren-Clubmeisterschaften direkt über unsere online Turnierapplikation "Advantage" auf [www.swisstennis.ch](http://www.swisstennis.ch/) an. Gehen Sie dazu bitte wie folgt vor:

#### **Einstieg**

1. [www.swisstennis.ch](http://www.swisstennis.ch/) / Play Tennis / Tournaments / Turnieradministration

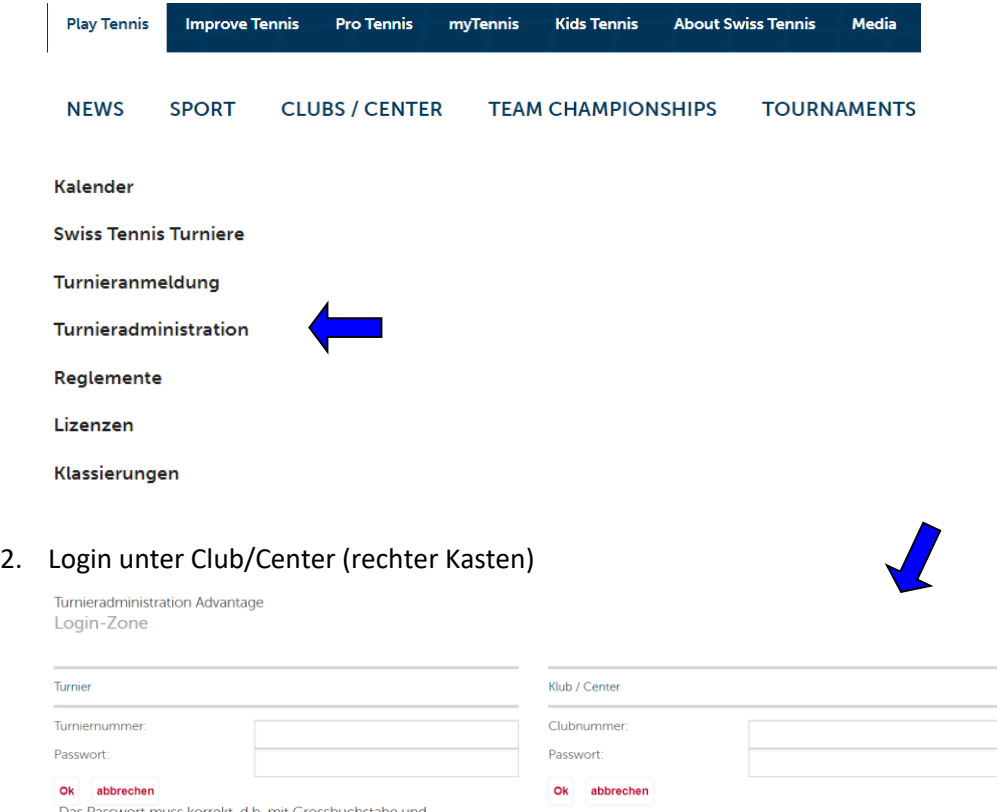

Das Passwort muss korrekt, d.h. mit Grossbuchstabe und<br>ohne Leerschläge (Bsp. 12345T) eingegeben werden!

Clubnummer und Passwort eingeben. Die ID-Nummer sowie das Passwort bleiben unverändert. Sollten Ihnen diese Daten nicht mehr bekannt sein, so können Sie die ID-Nummer und das Passwort gerne bei uns anfordern. Für Fragen steht Ihnen die Abteilung Breitensport von Swiss Tennis unter der Telefon-Nummer 032 344 07 51 oder Mail sandra.strub@swisstennis.ch gerne zur Verfügung. Nach dem Login gelangen Sie auf die Seite *"meine Turniere".* Hier sehen Sie eine Auflistung sämtlicher Turniere, die von Ihrem Club angemeldet oder durchgeführt wurden (Turniere in Bearbeitung, publizierte Turniere, abgeschlossene Turniere).

# **SWISStennis S**

**letztjähriges** 

#### **Anmeldung**

- **a) Falls Ihr Club bereits im letzten Jahr an der Champion von morgen teilgenommen hat, dann kann das Turnier vom letzten Jahr kopiert werden.**
- 1. Finden Sie in der Liste Ihr "Champion von morgen" Turnier vom letzten Jahr.
- 2. Kopieren Sie das Turnier indem Sie auf die beiden Tennisbälle rechts klicken. Bitte diesen Vorgang nur einmal durchführen, sonst kopieren Sie jedes Mal ein neues Turnier und erhalten dann Fehlermeldungen.

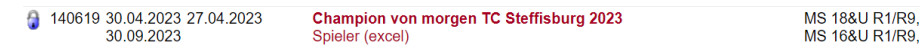

- 3. Dabei werden alle Informationen (Name, Anmeldeadresse, Konkurrenzen, etc.) übernommen. **Turnier** Alle **rot markierten Angaben** müssen zwingend ergänzt werden: **kopieren**
- 4. Danach können die Konkurrenzen beliebig angepasst resp. neue Konkurrenzen erfasst werden.
- 5. Bitte kontrollieren Sie auch, ob alle Kontaktangaben (Adresse und Tel.-Nr.) immer noch aktuell sind.
- 6. **Bestimmungen**

Die Bestimmungen der Turnierausschreibung müssen akzeptiert werden, um an der "Next Gen Trophy" teilnehmen zu können.

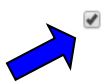

Mit der Anmeldung verpflichtet sich jeder Club, sein Turnier gemäss dem Turnierreglement/Turnierausschreibung durchzuführen und ermöglicht dem Sponsor produktbezogene Werbeauftritte und/oder Promotionsaktivitäten vor

- **b)** Falls Ihr Club im letzten Jahr NICHT am "Champion von morgen" Turnier teilgenommen hat, **dann müssen Sie das Turnier neu erfassen. Dazu gehen Sie bitte wie folgt vor:**
- 1. **Turnier neu erfassen**

Klicken Sie bei "meine Turniere" auf "neu".

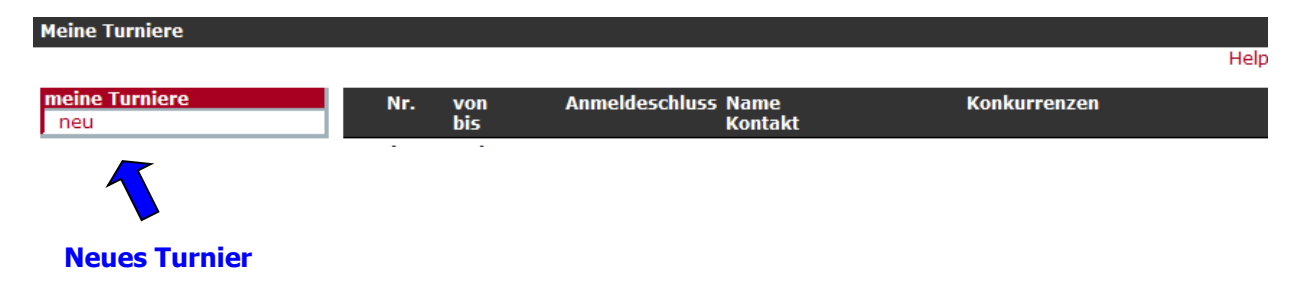

#### 2. **Erfassen Turnierdaten**

Im Fenster "Turnierdaten" können Sie sämtliche Turnierrelevanten Daten erfassen. Dabei gilt es zu

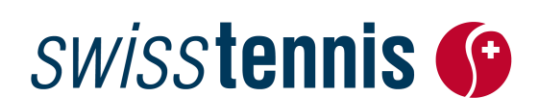

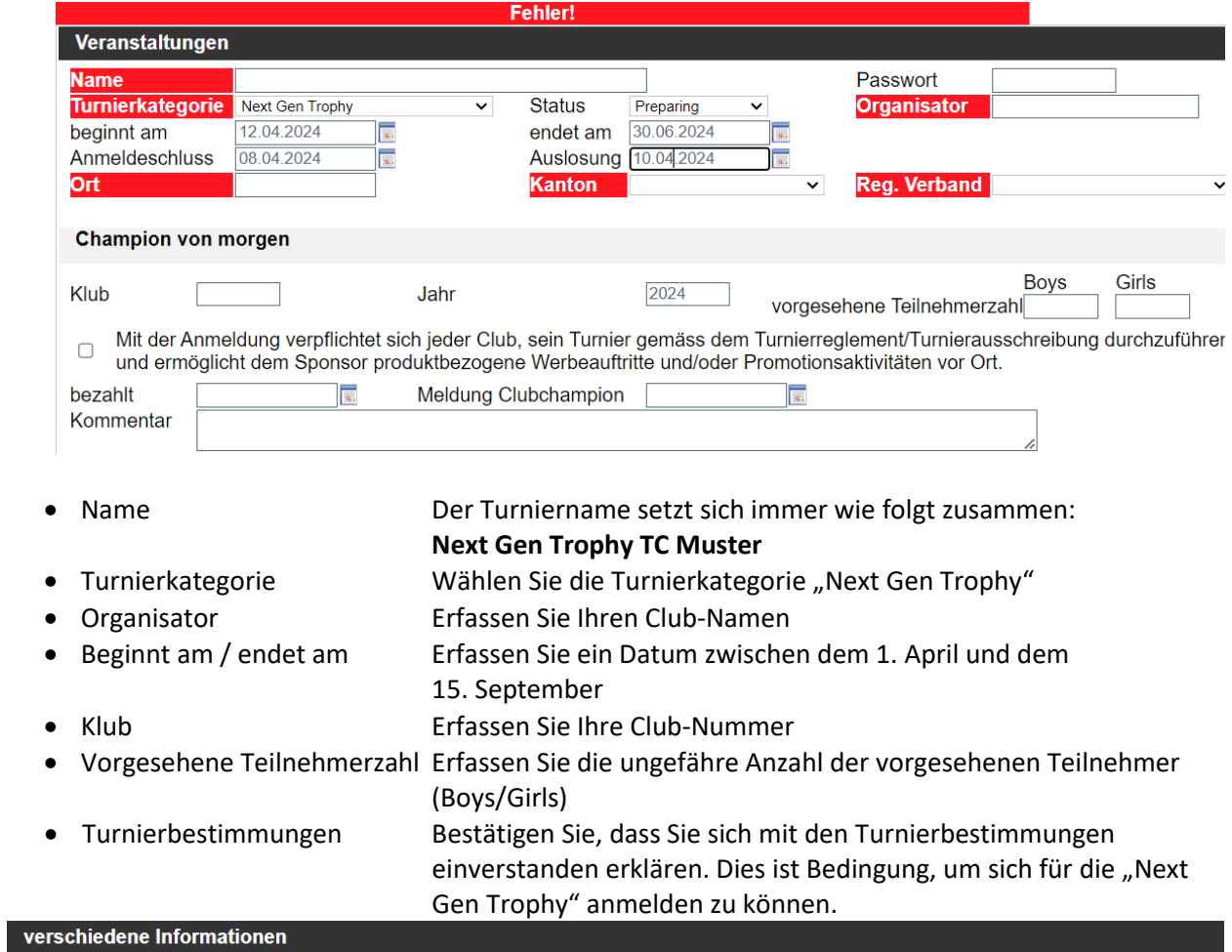

### beachten, dass die roten Felder Pflichtfelder sind und zwingend auszufüllen sind.

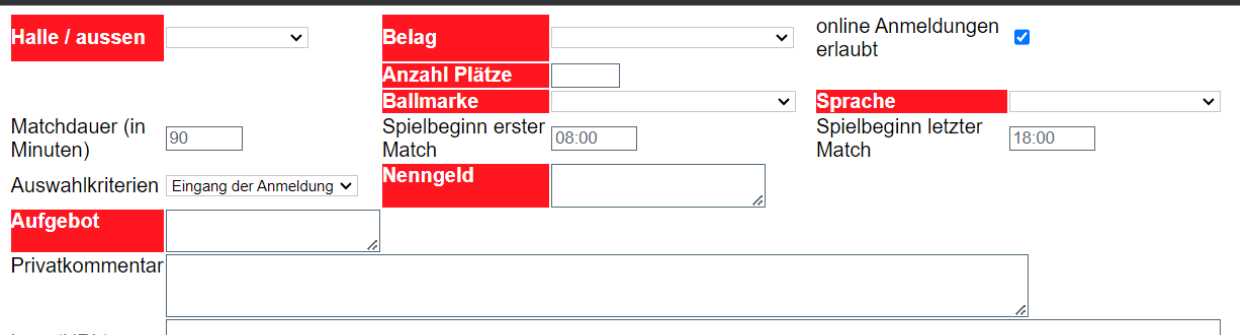

Logo(URL)

(z. B. http://www.meinclub.ch/bilder/logo.jpg)

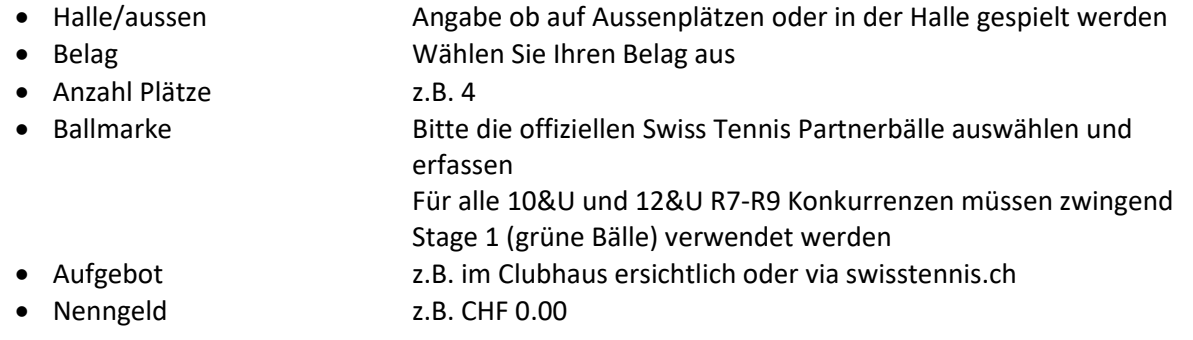

## **SWISStennis S**

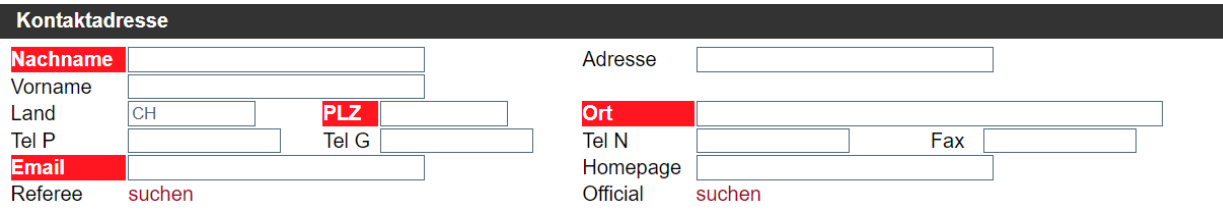

• Kontakt **Nachname, Vorname und Email Adresse usw. der Kontaktperson** 

Sobald alle Felder ergänzt sind können Sie die Turnierdaten speichern und Sie gelangen auf die Frontseite des Turniers.

#### 3. **Konkurrenzen erfassen**

Klicken Sie im linken Kasten auf den Menupunkt "neue Konkurrenz".

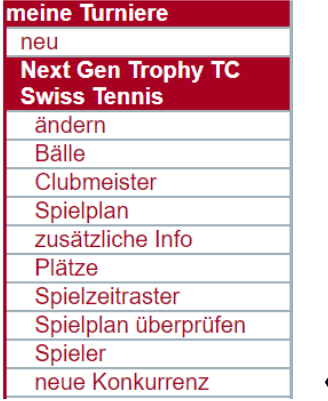

Das folgende Feld "Konkurrenzdaten" öffnet sich und Sie können dort die Konkurrenz z.B. 18&U erfassen. Um weitere Konkurrenzen hinzuzufügen z.B. noch die 14&U klicken Sie jeweils wieder den Menupunkt "neue Konkurrenz".

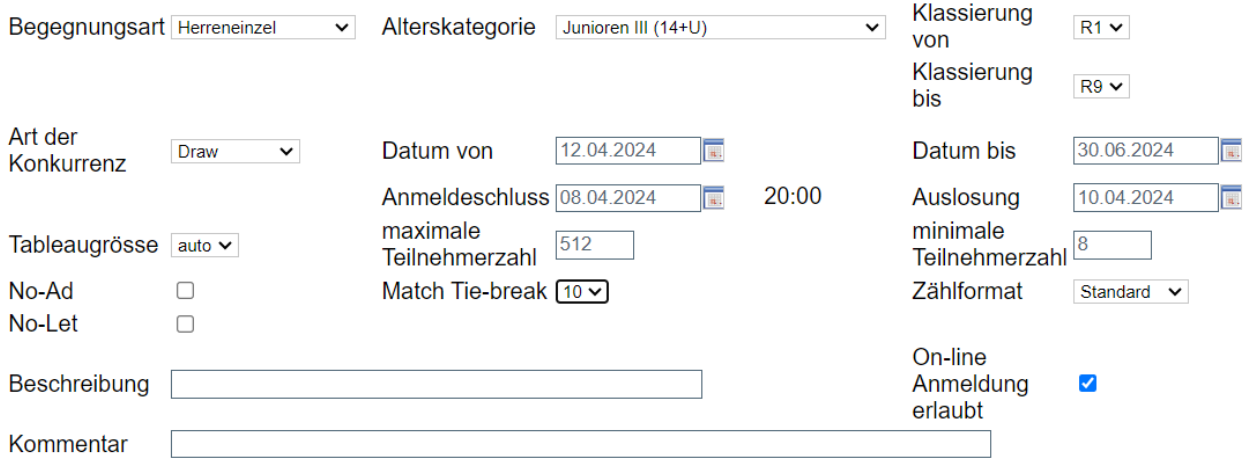

# **SWISStennis G**

Unter "zusätzliche Info" haben Sie die Möglichkeit weitere Informationen für Ihre Junioren zu erfassen.

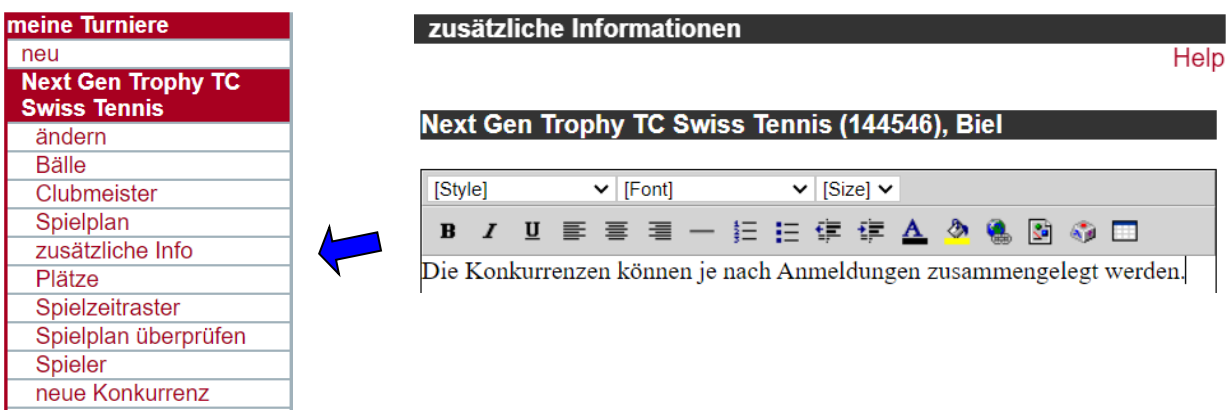

#### **4. Turnieranmeldung übermitteln**

Sobald die Konkurrenzen erfasst wurden, müssen Sie die Daten zur Kontrolle sowie für die Publikation im Turnierkalender auf [www.swisstennis.ch](http://www.swisstennis.ch/) an Swiss Tennis übermitteln.

**<sup>0</sup>** Wählen Sie aus den "Turnieren in Bearbeitung" dasjenige aus, welches Sie publizieren wollen und klicken sie auf das Pfeilsymbol. 2

#### **Turnier in Bearbeitung**

4 6 144546 12.04.2024 08.04.2024 30.06.2024

MS 14&U R1/R9, **Next Gen Trophy TC Swiss Tennis 2024** Swiss Tennis, Strub, Roger Federer-Allee 1, 2504 Biel, G: 0323440751 WS 14&U R1/R9

**8** Hier sehen Sie Ihre Turniere, die zur Kontrolle an Swiss Tennis übermittelt wurden, aber noch nicht publiziert sind.

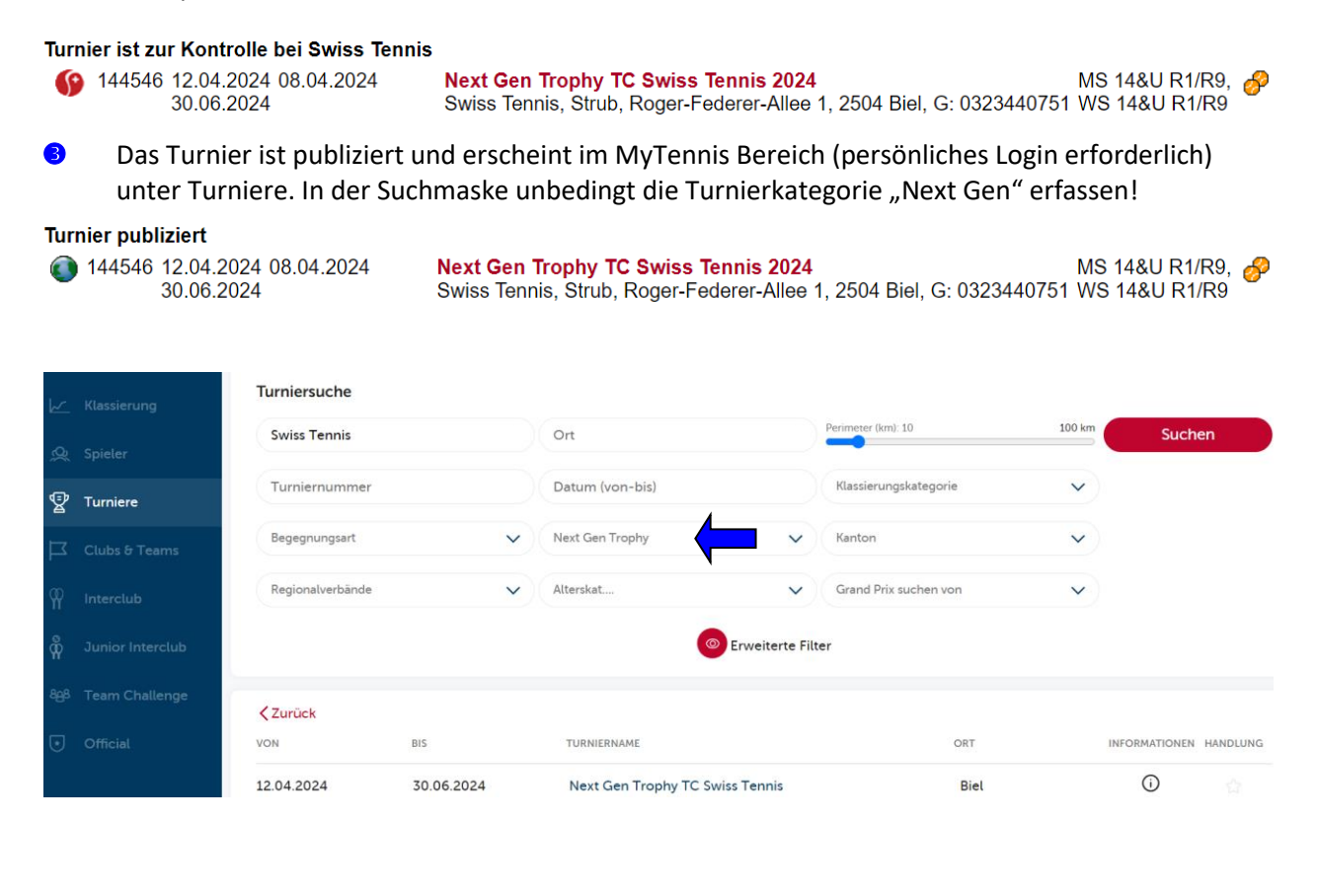

## **SWISStennis S**

#### **Anmeldung / Nenngeld**

Die Anmeldung muss bis am 15. März erfolgt sein. Die Teilnahme ist kostenlos.

#### **Benutzerdokumentation Advantage**

Damit Sie Ihre Turniere problemlos administrieren können, finden Sie eine Benutzerdokumentation (PDF) in der Turnierapplikation unter dem Navigationspunkt *"help".*

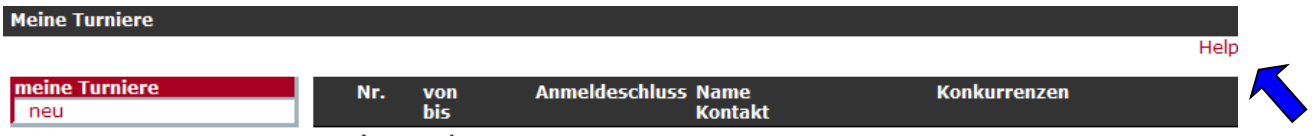

Wenn Sie diesen Link anklicken, öffnet sich automatisch eine Dokumentation. Diese Dokumentation soll Ihnen eine einfache Handhabung der Applikation ermöglichen und zu Fragen oder Problemen die

entsprechenden Antworten liefern. Sofern sich weitere Fragen ergeben, zu denen Sie in dieser Dokumentation keine passende Lösung finden, steht Ihnen die Abteilung Breitensport (Tel. 032 344 07 51, E-Mail [sandra.strub@swisstennis.ch\)](mailto:sandra.strub@swisstennis.ch) gerne mit Rat und Tat zur Seite.

Wir wünschen Ihnen beim Arbeiten mit "Advantage" viel Spass und Zeitersparnis.